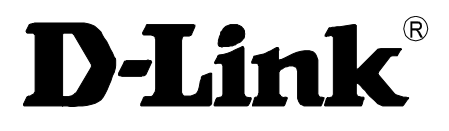

# DSA-3110 Концентратор доступа Руководство по использованию интерфейса командной строки

**Rev. 0.05 (Nov 2007)**

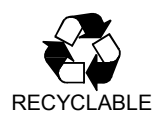

## **СОДЕРЖАНИЕ**

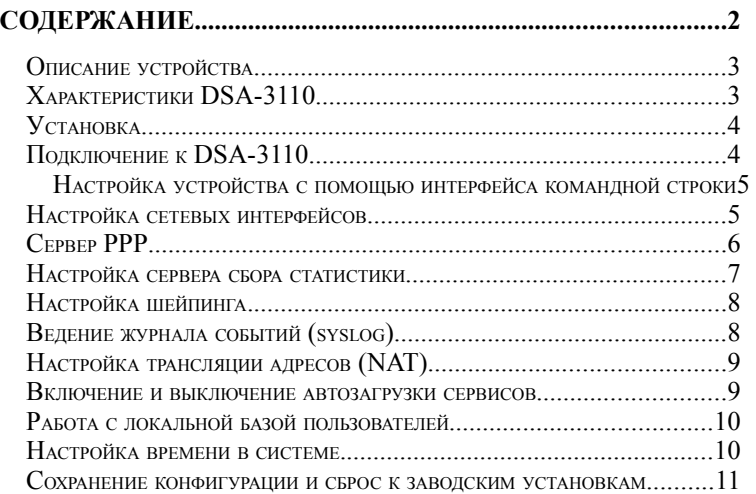

## Описание устройства

DSA-3110 представляет собой концентратор доступа по протоколу PPTP для подключения пользователей к удаленной сети через VPN. Устройство обеспечивает подключение и авторизацию пользователей, а также выдачу статистики по подключениям на внешний сервер с использованием технологии NetFlow. DSA-3110 предоставляет законченное решение обеспечивающее полключение клиентов к Интернет внутри сетей провайдеров с выдачей статистики по израсходованному трафику на сервер хранения или биллинга, а также подключение мобильных сотрудников к внутренней сети организации  $\overline{10}$ безопасному VPN-соелинению  $\mathbf{c}$ возможностью учета **ПРОИЗВОЛИМЫХ** подключившимися пользователями действий.

**DSA-3110** совместим с большинством популярных операционных систем, включая Macintosh, \*BSD, UNIX, Linux и Windows, и может быть интегрирован в крупную сеть.

## Характеристики DSA-3110

#### Аппаратные характеристики:

- **Thoueccop:** Intel Xscale 533MHz
- **64MR RAM**
- 16 MB Flash ROM
- 7 портов 10/100Base-TX
- 4 независимо конфигурируемых интерфейса 10/100Base-TX
- Внешний блок питания 5В ЗА
- Светодиодные индикаторы питания и состояния подключений к интерфейсам
- Консольный порт RS-232

#### Программное обеспечение:

- Базовая операционная система: Linux
- Сервер РРТР
- Экспорт статистики по протоколу NetFlow
- **NAT**
- Статическая маршрутизация
- Внешний syslog-сервер
- Авторизация VPN-подключений: локально или RADIUS
- Поллержка до 250 пользователей в локальной базе
- Поддержка до 50 одновременных подключений
- WEB-интерфейс управления с двухязыковой поддержкой (русский и английский)
- SSH-сервер
- Интерфейс командной строки CLI
- Telnet сервис (по умолчению отключен)
- Конфигурация интерфейсов со статическим адресом или DHCP
- Многочисленные возможности iptables, ip, tc и других утилит, доступные для настройки через стандартную командную строку встроенного Linux

## **Установка**

DSA-3110 предоставляет средства конфигурирования на основе безопасного клиента Secure Shell (SSH), Telnet и консольного доступа.

**Примечание:** По умолчанию вцелях безопасности telnet сервис на устройстве отключен. Для его активации прочтите раздел **Включение и выключение автозагрузки сервисов** данного руководства.

## **Подключение к DSA-3110**

**Перед тем, как начать настройку концентратора доступа, необходимо установить с ним физическое соединение. Для этого потребуется:** 

- 1. Компьютер с ОС Linux, \*BSD, UNIX, Windows или MacOS
- 2. Клиент SSH (secure shell) или Telnet для доступа через сеть, эмулятор терминала для доступа к консоли
- 3. Кабели Ethernet для подключения к сети (RJ-45) или консольный кабель RS-232 (поставляется в комплекте) для работы с консолью.

Далее:

- 1. Подключите один конец кабеля RJ-45 к любому из портов встроенного коммутатора (порты 4-7), а другой конец к доступному порту Ethernet компьютера или коммутатора существующей локальной сети или подключите кабель RS-232 к консоли устройства ( 115200,8N1)
- 2. Подключите адаптер питания, входящий в комплект поставки к устройству и к сети питания 220В.

По умолчанию для доступа к устройству через последовательную консоль установлены следующие имя пользователя и пароль: имя пользователя (**User name) - root**, пароль (**Password) - admin**.

Внутренняя структура программного обеспечения устройства реализована максимально приближенно к настольным системам Linux. Пользователи могут изменять любые конфигурационные файлы используемых служб, создавать новые, включать и выключать автозагрузку.

После изменения конфигурации ее необходимо сохранять командой **saveconfig** - данная команда сохраняет содержимое конфигурационного каталога /etc в энергонезависимой памяти.

При изменении конфигурации следует помнить, что сохраняются ТОЛЬКО изменения, сделанные в каталоге /etc.

Для редактирования конфигурации непосредственно на устройстве можно использовать встроенный редактор vi или nano.

## Настройка устройства с помошью интерфейса команлной строки

## Настройка сетевых интерфейсов

Порты eth-0 - eth-3 имеют следующую привязку к цифровым обозначениям портов, нанесенных на корпус устройства:

Eth-0 - порты 4-7 Eth- $1 \overline{OPT}$  3 Eth-2 -  $n$ opr 1 Eht- $3 - n$ opr 2

По умолчанию на устройстве создан 1 интерфейс Ethernet со статическим IP алпесом: Eth-0 - 192.168.1.254

Конфигурационный файл настройки интерфейсов пасполагается каталоге /etc/network и называется interfaces. Данный файл имеет несколько секций, отвечающих за конфигурацию определенных параметров.

#### секция *auto*: интерфейсы для автоматического запуска при загрузке.

Формат: auto <список интерфейсов>

Пример использования: auto lo eth0

Пояснения к примеру: сконфигурированы для автоматического запуска интерфейсы lo (loopback) и eth0 (первый Ethernet-интерфейс)

#### секция *iface*: конфигурация интерфейса

Формат: iface <имя интерфейса> inet <тип интерфейса>

Пример использования: iface eth0 inet dhcp

Пояснения к примеру: интерфейс eth0 конфигурируется с использованием DHCP

- тип static статический IP-адрес
	- параметр address задание адреса интерфейса

Формат: address <ip-адрес>

Пример использования: address 192.168.1.254

Пояснения к примеру: интерфейсу присвоен адрес 192.168.1.254

Обязательный параметр.

параметр netmask - задание сетевой маски

Формат: netmask <маска подсети>

Пример использования: netmask 255.255.255.0 Пояснения к примеру: интерфейсу присвоена сетевая маска 255.255.255.0 Обязательный параметр.

параметр **gateway** - адрес шлюза по умолчанию

Формат: **gateway <ip-адрес>**

Пример использования: **gateway 192.168.1.1**

Пояснения к примеру: назначен маршрут по умолчанию через маршрутизатор с адресом 192.168.1.1

• параметр **metric –** установка приоритета интерфейса для маршрутизации

Формат: **metric <метрика>**

Пример использования: **metric 50**

Пояснения к примеру: приоритет интерфейса понижен до уровня 50

• параметр **hwaddr** – присвоение MAC-адреса

Формат: **hwaddr <mac-адрес>**

Пример использования: **hwaddr 00:01:02:03:04:05**

Пояснения к примеру: интерфейсу назначен MAC-адрес 00:01:02:03:04:05

- тип **dhcp** -- динамическое получение адреса
	- параметр **hwaddr** присвоение MAC-адреса

Формат: **hwaddr <mac-адрес>**

Пример использования: **hwaddr 00:01:02:03:04:05**

Пояснения к примеру: интерфейсу назначен MAC-адрес 00:01:02:03:04:05

## **Сервер PPP**

Конфигурация сервера PPTP разбита на два конфигурационных файла:

- 1. /etc/pptpd.conf конфигурация непосредственно сервера PPTP
- 2. /etc/ppp/options.pptpd конфигурация протокола PPP, работающего в рамках PPTP-сессии.

## **Конфигурационный файл /etc/pptpd.conf**:

• параметр **remoteip --** пул адресов для выдачи подключающимся клиентам

Формат: **remoteip <список IP-адресов или сетей>**

Пример использования: **remoteip 192.168.1.20-40,192.168.2.12**

Пояснения к примеру: для выдачи подключающимся клиентам выделены адреса с 192.168.1.20 по 192.168.1.40 и 192.168.2.12

Примечание: каждый подключившийся клиент использует 1 уникальный адрес из выделенных этим параметром.

• параметр **localip** – пул адресов сервера

Формат: **localip <список IP-адресов или сетей>**

Пример использования: **localip 192.168.1.120-140,192.168.2.11**

Пояснения к примеру: для использования сервером выделены адреса с 192.168.1.120 по 192.168.1.140 и 192.168.2.11

Примечание: данный адрес используется со стороны сервера, может быть олинаковым лля всех полключений.

#### Конфигурационный файл /etc/ppp/options.pptpd

параметры refuse-<протокол>, require-<протокол>, где протокол -- рар, chap, mschap, mschapv2 - используемые протоколы авторизации

Префикс refuse используется лля запрешения авторизации по ланному протоколу. префикс require - для принудительного выбора протокола.

#### Формат: refuse-<протокол>

#### require-<nporoкол>

Пример использования: refuse-pap

Пояснения к примеру: протокол аутентификации РАР запрещен

параметр **refuse-mppe**, параметр **require-mppe** – шифрование

Формат: refuse-mppe

#### require-mppe

#### Пример использования: require-mppe

Пояснения к примеру: включено обязательное шифрование подключений

параметр plugin - полключение лополнительных молулей PPP

Используется для переключения механизма авторизации пользователей на внешний RADIUS-сервер.

#### Формат: plugin radius.so

#### plugin radattr.so

Пример использования: plugin radius.so

#### plugin radattr.so

Пояснения к примеру: авторизация пользователей переключена на внешний сервер RADUIS

За более полробным описанием конфигурационных файлов обрашайтесь к справочному руководству по пакету poptop OC Linux (http://poptop.sf.net).

#### Настройка сервера сбора статистики

Экспортер статистики запускается автоматически после авторизации подключения сценарием /etc/ppp/ip-up.d/1fprobe. Данный сценарий содержит командную строку запуска экспортера fprobe.

- Отключение экспортера: снять разрешение на исполнение с файла запуска экспортера командой chmod -x/etc/ppp/ip-up.d/1fprobe
- Включение экспортера: установить разрешение на исполнение на файл запуска экспортера командой  $chmod + x / etc/ppp /ip-up.d/1$  fprobe
- Изменение адреса и/или порта сервера сбора статистики:

адрес указывается последним параметром в командной строке запуска экспортера.

#### Формат: /usr/sbin/fprobe -i \$PPP IFACE <IP-адрес>:<порт>

Пример использования: /usr/sbin/fprobe -i \$PPP IFACE 192.168.100.1:2233

Пояснения к примеру: данные статистики будут отправляться на коллектор, находящийся на IP 192.168.100.1 на порту 2233

## Настройка шейпинга.

Шейпер позволяет задавать максимальную полосу пропускания для входящих соединений ppp.

Шейпер в DSA-3110 реализован с использованием дисциплины очередей ТВF (Token Bucket Filter) и включается автоматически после авторизации подключения сценарием /etc/ppp/ip-up.d/2shaper. Данный сценарий содержит командную строку запуска шейпера.

В настройках по умолчанию данный сценарий отключен.

Отключение шейпера:

снять разрешение на исполнение с файла запуска шейпера командой chmod -x/etc/ppp/ip-up.d/2shaper

- Включение шейпера: установить разрешение на исполнение на файл запуска шейпера командой chmod +x/etc/ppp/ip-up.d/2shaper
- Изменение полосы пропускания пакетов шейпера через текстовый релактор уі:
	- 1. Войти в редактор vi /etc/ppp/ip-up.d/2shaper
	- 2. Нажать Insert вход в режим редактирования
	- З. Изменить значение maxrate в строке запуска сценария на свое значение:

#### tc gdisc add dev \$PPP IFACE root tbf rate maxrate latency 50ms burst 1540

Параметры запуска, представленные числами являются оптимальными по умолчанию, и их не следует менять без особой необходимости. Подробнее про другие параметры запуска шейпера читайте здесь: http://www.lartc.org

#### Пример: tc qdisc add dev \$PPP IFACE root tbf rate 64kbit latency 50ms **burst 1540**

Пояснения к примеру: данные, поступающие на ррр интерфейс будут искусственно ограничиваться скоростью 64кбит/с.

Внимание: Измененное значение будет применяться только к следующему новому ppp соединению. Для изменения параметров текущих (уже работающих соединений) необходимо их переподключение.

- $\overline{4}$ . Нажать Escape для выхода из режима редактирования.
- 5. Нажать :wq для выхода с записью изменений (или :q! для выхода без записи).

## Ведение журнала событий (syslog)

Конфигурационный файл /etc/default/syslog.

• параметр **SYSLOGD\_OPTIONS** – дополнительные ключи запуска демона syslogd

## Формат: **SYSLOGD\_OPTIONS="<список дополнительных ключей>"** Пример использования: **SYSLOGD\_OPTIONS="-S"**

Пояснения к примеру: демон syslogd будет запущен c ключом -S, уменьшающим количество информации, поступающей в журнал

• параметр **KLOGD\_OPTIONS** – дополнительные ключи запуска демона klogd

```
Формат: KLOGD_OPTIONS="<список дополнительных ключей>"
```
Пример использования: **KLOGD\_OPTIONS=""**

Пояснения к примеру: демон klogd будет запущен без дополнительных ключей

• параметр **SYSLOGD\_REMOTE** – адрес внешнего сервера сислог.

Формат: **SYSLOGD\_REMOTE="<IP-адрес>[:<порт>]"**

Пример использования: **SYSLOGD\_REMOTE="192.168.1.25"**

Пояснения к примеру: демон syslogd будет выдавать сообщения на syslogсервер, расположенный по адресу 192.168.1.25 на стандартный порт (UDP 514).

## **Настройка трансляции адресов (NAT)**

Конфигурационный файл /etc/default/nat

• параметр **NAT\_ACTION:** определяет действие для iptables.

Возможно указание длинной строки действия с дополнительными ключами, например "SNAT --to-source=192.168.1.254". Для выключения трансляции адресов этот параметр должен быть пустым.

Формат: **NAT\_ACTION="<действие>"**

Пример использования: **NAT\_ACTION="MASQUERADE"**

Пояснения к примеру: для трансляции адресов определяется действие MASQUERADE – трансляция с адреса исходящего интерфейса.

• параметр **NAT\_NETS:** определяет сети для трансляции.

Трансляции будут подвергаться только те пакеты, адреса источника которых принадлежат перечисленным в этом параметре сетям.

Формат: **NAT\_NETS="<список сетей>"**

Пример использования: **NAT\_NETS="192.168.1.0/24 172.20.0.0/16"**

Пояснения к примеру: для трансляции адресов отбираются только пакеты, приходящие из сетей 192.168.1.0/24 и 172.20.0.0/16.

#### **Включение и выключение автозагрузки сервисов**

**Включение:** в процессе загрузки отрабатываются все ссылки (soft link), находящиеся в каталоге /etc/init.d и начинающиеся с S??, где ?? - порядковый номер для запуска службы. Например S90thttpd - ссылка для запуска службы thttpd, порядковый номер - 90.

Лля включения службы в автозапуск необхолимо созлать ссылку в каталоге /etc/init.d/ на сценарий ее запуска, расположенный в каталоге /etc/init.d/scripts/ командой **In -s**. Например для включения запуска службы *syslog* необходимо выполнить следующую команду находясь в каталоге /etc/init.d :

#### In -s scripts/syslog S45syslog.

При определении номера для запуска следует учитывать, что некоторым службам для нормального функционирования необходима работа других служб. Например, для работы службы Web-сервера (thttpd) требуется поддержка сети (network).

Выключение: для выключения автозагрузки достаточно удалить ссылку улаляемой службы из каталога /etc/init.d

#### Работа с локальной базой пользователей

Локальная база пользователей состоит из двух независимых баз, содержащих учетные записи пользователей, авторизующихся по протоколу РАР и СНАР соотвественно. Вы можете добавлять, изменять и удалять учетные записи в каждой из баз. База пользователей, авторизующихся по протоколу РАР расположена в файле /etc/ppp/pap-secrets, по протоколу СНАР – /etc/ppp/chap-secrets. Формат обеих баз одинаков и состоит из записей, по одной в каждой строке, имеющих четыре поля.

#### Формат записи: user server pass address

- поле user: имя пользователя
- поле server: название сервера для подключения или \* для любого  $\bullet$ сервера
- поле pass: пароль данного пользователя  $\bullet$
- поле address: выделяемый пользователю IP-адрес или \* для  $\bullet$ выделения адреса из пула

#### Пример использования: user \* "password" 192.168.1.22

Пояснения к примеру: в примере определяется пользователь с именем user, подключающийся к любому серверу, с паролем password. При подключении пользователю выдается IP-адрес 192.168.1.22.

#### Настройка времени в системе.

Настройка времени в системе производится с помощью программ date и hwclock.

Hwclock используется для сохранения и чтения из памяти аппаратного времени (хранящегося во флеш-памяти устройства по Гринвичу (в формате зоны GMT+0), date используется для установки пользовательского времени с учетом тайм-зоны и перевода на летнее/зимнее время.

### Процедура установки времени:

4. Установить тайм-зону, пример: export TZ=MSK-3MSD ,где:

\$TZ – переменная, хранящая информацию о тайм-зоне; MSK – первое название тайм-зоны (любые три символа); -3 –смещение в часах на запад относительно Гринвича (отрицательные числа обозначают зоны GMT+x, положительные GMT-x ) ; MSD – второе название тайм-зоны. Если оно совпадает с первым, то перевод на летнее/зимнее время осуществляться не будет, если не совпадает хотя бы в одном символе, то перевод осуществляться будет. 2. Установить текущее пользоватльское время (с учетом пояса): date MMDDhhmmYYYY, где MM-месяц, DD-день, hh-час, mm-минуты,

- YYYY –год.
- Например, date 052614212006 обозначает 26 мая 2006 г. 14:21
- 3. Cохранить время во флеш памяти устройства. hwclock -w

## **Сохранение конфигурации и сброс к заводским установкам**

Для сохранения конфигурации в энергонезависимой памяти используйте команду **saveconfig.**

Для сброса настроек к заводским используйте команду **resetconfig** и перезагрузите устройство.

Для перезагрузки устройства используйте команду **reboot.**